# **Encompass Closing Persona DocMagic Direct Interface**

Version 1.1

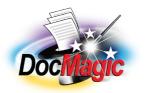

Document Systems, Inc. 20501 South Avalon blvd., Suite B Carson, CA 90746 (800) 649-1362 http://www.docmagic.com September 27, 2006

# Revision History

| 2006-09-27 | □ Update         |
|------------|------------------|
| 2005-10-12 | Initial Revision |

## **Table of Contents**

| 1. Bac  | kground                                    | 1  |
|---------|--------------------------------------------|----|
| 1.1.    | Interface                                  |    |
| 1.2.    | Account                                    | 1  |
| 1.3.    | Plan Management                            | 1  |
| 2. Enc  | compass - Accessing DocMagic Services      |    |
| 2.1.    | Audit                                      | 8  |
| 2.2.    | Order Docs                                 | 9  |
| 2.3.    | View Docs                                  |    |
| 3. Usin | ng Encompass Closing Persona with DocMagic |    |
| 3.1.    | Selecting the DocMagic Plan                | 6  |
| 3.2.    | Alternate Lender                           |    |
| 3.3.    | Transfer To                                | 7  |
| 4. Con  | npany Information                          | 11 |
| 4.1.    | Product Information                        | 11 |

This document provides information regarding clients using Ellie Mae's Encompass Closing Persona platform.

## 1. Background

## 1.1. Interface

- □ Seamless integration with Encompass using DocMagic's web services.
- 1.2. Account
  - **D** Before utilizing this interface, the client must have an account with DSI.

## 1.3. Plan Management

□ Plan management is performed through DSI's Account Administration system.

## 2. Encompass - Accessing DocMagic Services

From the Pipeline tab,

| <b>CENCOMPASS - (Offline)</b><br>Tabs Loans                            |                                               |                                                                                                    |
|------------------------------------------------------------------------|-----------------------------------------------|----------------------------------------------------------------------------------------------------|
|                                                                        | shboard Reports Settings                      | Loan Mailbox Calculator Log Out Help                                                                                                    |
| Welcome Michael<br>Loan Folder                                         | <pre></pre>                                   | New Move Delete Upload Download Import Transfer                                                                                                    |
| My Pipeline                                                            | Example, Conv ARM<br>\$115,000 Conventional   | 전 🕾 LO: Officer User File statted Send to processing 6                                                                                                    |
| Search By<br>All Loans                                                 | Stample, Conv Const<br>\$400,000 Conventional | ☑      ☑      Image: Send to processing     Image: Image: Imag |
| Or                                                                     | S117,000 Conventional                         | ⊠ ፼ LO: Officer User File started Send to processing 6<br>⊠ ፼ LP: 10/18/04                                                                                                    |
| Borrower's Last Name                                                   | S57,000 FHA                                   | 전 😨 LO: Officer User File statted Send to processing 6<br>전 🕾 LP: 10/18/04                                                                                                    |
| Or<br>Advanced Search Reset                                            | SAMPLE, SAMPLE<br>\$96,000 Conventional       | ⊠ ፼ LO: To processing Submittal expected © .<br>⊠ ፼ LP: Processor User 9/21/05 14 days ago!                                                                                                    |
| Sort By<br>C Alert<br>C Borrower Last Name<br>Milestone<br>C Rate Lock |                                               |                                                                                                    |
| Recently Viewed                                                        |                                               |                                                                                                    |
| Example, FHA Fixed<br>SAMPLE, SAMPLE<br>Example, Conv ARM              |                                               |                                                                                                    |
| Example, Conv Fixed                                                    |                                               |                                                                                                    |
| Right click on a loan for more option                                  | IS                                            | 36 Wednesday, 10/12/2005                                                                                                    |

A loan is selected.

| 😵 Encompass - (Offline)                                                                  |            |                              |                     |           |           |          |              |                   | X |
|------------------------------------------------------------------------------------------|------------|------------------------------|---------------------|-----------|-----------|----------|--------------|-------------------|---|
| Ta <u>b</u> s <u>F</u> orms <u>V</u> erifs <u>T</u> ools Borro <u>w</u> ers Temp         | ates       |                              |                     |           |           |          |              |                   |   |
| Loans     ePASS     eFolder     Contacts     News     Dashboard     Reports     Settings |            |                              |                     |           |           |          | qI           |                   |   |
| Log Add Entry                                                                            | 📕 🖂 🕾 s/   | MPLE, SAMPLE                 | Loan #: ENCOMPASS   |           |           | Print    | <u>S</u> ave | E <u>xi</u> t Loa | n |
| File started 9/21/05 Sent to processing 9/21/05                                          | Loan Am    | ount: 96,000.00              | . é                 |           |           |          | Processor    | User              |   |
| Document Preparation ordered 9/21/05                                                     | 2010027193 | 00/80.000 DTI<br>wer Summary | :/ Rat              | e: 6.000  |           | 🖂 🗟 PO   |              |                   |   |
| Submittal expected 9/28/05                                                               |            |                              |                     |           |           |          |              |                   |   |
| Approval expected 10/5/05                                                                | Loan S     | tatus                        |                     |           |           |          |              |                   |   |
| Doc signing expected 10/10/05                                                            | Current S  | Status Active Lo             | an                  |           | Date      | 11       |              |                   |   |
| Emailed today<br>Emailed today                                                           | Borrow     | er Information               |                     |           |           |          |              |                   | - |
| Emailed SAMPLE SAMPLE today                                                              | Borrow     | /er                          |                     | Co-Borro  | wer       |          |              |                   |   |
| Emailed SAMPLE SAMPLE today<br>today                                                     | 4          |                              | Update Contacts     |           |           | Сору     | from Borro   | wer               |   |
| Document Preparation received today                                                      | ~          | First                        | Last                | 1         | First     | Last     |              |                   |   |
| Forms Tools Services                                                                     | Name       | SAMPLE                       | SAMPLE              | Name      |           |          |              |                   |   |
|                                                                                          | S.S.#      | 111-11-1111                  | DOB 01/01/1960      | S.S.#     |           | DOB      | 11           |                   |   |
| 1003 Page 1<br>1003 Page 2                                                               | H. Phone   |                              | Married Unmarried 💌 | H. Phone  |           | Marrie   | bd           | -                 |   |
| 1003 Page 3                                                                              | W. Phone   |                              | Cell                | VV. Phone |           | Cell     |              |                   |   |
| 1003 Page 4<br>GFE - Itemization                                                         | E-mail     | mikem@docm                   | nagic.com           | E-mail    |           |          |              |                   |   |
| REGZ - TIL<br>Transmittal Summary                                                        | Prese      | nt Address                   |                     | Present   | Address   |          |              |                   |   |
|                                                                                          | E Own      | Rent # of Ye                 | ears 5 y 6 M        | E Own I   | Rent # d  | of Years | - v          | M                 |   |
| MLDS - CA GFE<br>Affiliated Business Disclosure                                          |            | 1234 BORROV                  | 1                   | Address   |           |          |              |                   |   |
| FACT Act Disclosure<br>Additional Disclosures Info                                       | City       | Carson                       |                     | City      |           |          |              |                   |   |
| RESPA Servicing Disclosure                                                               | State      |                              | 90746               | State     | Zi        | n        |              |                   |   |
| Section 32 TIL                                                                           | ~          | us Address                   |                     | 1         | s Address | . 1      |              |                   |   |
| ☐ Show All Forms                                                                         |            |                              |                     |           |           | T        |              | _                 | ~ |
|                                                                                          |            | ERent # of V                 |                     | press     | - Rent #/ |          | 1. 10        | 110 10005         |   |
| Press F1 for Help 36 10/12 11:33 Wednesday, 10/12/2005                                   |            |                              |                     |           |           |          |              |                   |   |

Figure 2-1

DocMagic Direct services are available from the **Forms** tab. Check the box for **Show All Forms** and scroll to the bottom of the list.

| ſ | Forms Tools Services                               |   |  |  |  |  |
|---|----------------------------------------------------|---|--|--|--|--|
|   | VOR                                                | ^ |  |  |  |  |
|   |                                                    |   |  |  |  |  |
|   | FL Broker Contract Disclosure                      |   |  |  |  |  |
|   | FL Lender Disclosure                               |   |  |  |  |  |
|   | TX Broker Disclosure                               |   |  |  |  |  |
|   | NY Application Log<br>NY Preapplication Disclosure |   |  |  |  |  |
|   |                                                    |   |  |  |  |  |
|   | HUD-1 Page 1                                       |   |  |  |  |  |
|   | HUD-1 Page 2                                       |   |  |  |  |  |
|   |                                                    |   |  |  |  |  |
|   | Borrower Information - Vesting                     |   |  |  |  |  |
|   | Closing Conditions                                 | = |  |  |  |  |
|   | Closing RegZ                                       |   |  |  |  |  |
|   | Property Information                               | v |  |  |  |  |
|   |                                                    | - |  |  |  |  |
|   | Show All Forms                                     |   |  |  |  |  |

Figure 2-2

DocMagic is accessible from the following Forms:

Borrower Information – Vesting Closing Conditions Closing RegZ Property Information

These screens display the following three (3) buttons in the right-hand corner:

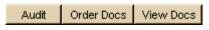

Figure 2-3

When clicked for the first time during an Encompass session, the user will be prompted as follows:

| Ellie Mae Doc             | s Login        | × |
|---------------------------|----------------|---|
| Company ID:<br>User Name: |                |   |
| Password:                 |                |   |
|                           | Save Password  |   |
| <u>New User Sig</u>       | n Up OK Cancel |   |

The Company ID would be the DocMagic Account Number. The User Name and Password would be the same credentials used to access DocMagic Online.

### 3. Using Encompass Closing Persona with DocMagic

From the **Forms** tab, select **Closing RegZ**.

| 🖾 🗟 SAMPLE, DO      | DCMAGIC Loan #: : | 20060927 | 7001               | Print              | <u>S</u> ave | E <u>xi</u> t Loan |
|---------------------|-------------------|----------|--------------------|--------------------|--------------|--------------------|
| Loan Amount: 100,0  |                   | 6        | expired!           | 🖂 🗟 LP             |              |                    |
| LTV: 66.667/66.667  | DTI: /            |          | Rate: <b>6.500</b> |                    |              |                    |
| Closing RegZ        |                   |          |                    | Audit On           | der Docs     | View Docs          |
| Borrower            |                   |          | Seller             |                    |              |                    |
| First               | DOCMAGIC          |          | Name               |                    |              |                    |
| Last                | SAMPLE            |          | Address            |                    |              | ≡                  |
| Address             | 20501 S. AVALON B | LVD      | City               |                    |              |                    |
| City                | CARSON            |          | State / Zip        |                    |              |                    |
| State / Zip         | CA 90746          |          |                    |                    |              |                    |
| Loan Information    |                   |          |                    |                    |              |                    |
|                     |                   |          | T.                 |                    |              |                    |
| Plan Code           |                   | Clear    | Loan Number        | 20060927001        |              |                    |
| Alt Lender          |                   | Clear    | MERS MIN           |                    |              |                    |
| Transfer to         |                   | Clear    | Appraised Value    |                    | 150,000      |                    |
| Purchase Price      | 150,000.00        |          | 1st Pmt Date       | 10/01/2006         |              |                    |
| Date Prepared       | 08/28/2006        |          |                    |                    |              |                    |
| Application Date    | 07/15/2006        |          | Rescission Date    | H                  |              |                    |
| Rate Lock Date      | 07/16/2006        |          | Disbursement Date  | 09/02/2006         |              |                    |
| Rate Lock Exp. Date | 09/01/2006        |          | Last Audit Date    | 9/27/2006 11:41:03 | AM           |                    |
| Document Date       | 08/28/2006        |          | Last Docs Ordered  | //                 |              |                    |
| Closing Date        | 08/30/2006        |          | Doc Signing Date   | 11                 |              |                    |
| Purpose of Loan     |                   |          | Property Will Be   |                    |              |                    |
| Virchase            | Construction      |          | 🔽 Primary          |                    |              |                    |
| 🗖 Cash-Out Refi     | Construction - F  | Perm     | Secondary          | Gross Rnt          | _            |                    |
| ☐ No Cash-Out Re    | fi 🔲 Other -      |          | Investment         | Occup Rate         | %            | ~                  |

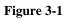

#### 3.1. Selecting the DocMagic Plan

Click the **Plan Code** button to display the list of Plans assigned to the DocMagic account.

| 🔏 Plan Codes                                                                                                    |                                                                                                    |                                                                                                    |
|----------------------------------------------------------------------------------------------------|----------------------------------------------------------------------------------------------------|----------------------------------------------------------------------------------------------------|
| Investor:                                                                                                    |                                                                                                    | •                                                                                                    |
| Loan Type: Rate Ty                                                                                                    | ype: 💽 🔹 1st Int. Ch                                                                                                    | ange Month:                                                                                                    |
| Description 🛆                                                                                                    | Investor                                                                                                    | Code                                                                                                    |
| 7/6 HYBRID LIBOR ARM (A76L) - AURORA<br>7/6 HYBRID LIBOR ARM INTEREST ONLY (A76<br>723 LIBOR I/O 10YRS - CREDIT SUISSE<br>ADVANTAGE PLUS FIXED - FLAGSTAR<br>ALL FIXED LOANS                                                                                                    | AURORA LOAN SERVICES, LLC<br>AURORA LOAN SERVICES, LLC<br>CREDIT SUISSE FIRST BOSTON<br>FLAGSTAR BANK, FSB                                                                                                    | 7Y6LIBSPALS<br>7Y6LIBIOSPALS<br>723IO2DLJ<br>APFFSSB<br>CONV                                                        |
| ALL FIXED LOANS                                                                                                    |                                                                                                    | C-F30                                                                                                    |
| ALL FIXED LOANS - ABN AMRO<br>ALL FIXED LOANS - AMERICORP CREDIT<br>ALL FIXED LOANS - CORRESPONDENT/WHOL<br>ALL FIXED LOANS - NATIONAL CITY<br>ALL FIXED LOANS - PROVIDENT FUNDING<br>ALL FIXED LOANS - TAYLOR<br>ALL FIXED LOANS - TAYLOR<br>ALL FIXED LOANS - UTAH HOUSING FINANCE<br>ALL FIXED LOANS - WELLS FARGO<br>ALL FIXED LOANS (A30, A20, A15) - MIT<br>ALT-A 15 YR FIXED RATE - AURORA | ABN AMRO MORTGAGE GROUP<br>AMERICORP CREDIT CORPORAT<br>NOVASTAR MORTGAGE, INC.<br>NATIONAL CITY MORTGAGE C<br>PROVIDENT FUNDING ASSOCIA<br>TAYLOR, BEAN AND WHITAKE<br>UTAH HOUSING CORPORATION<br>WELLS FARGO BANK, N.A. (CO<br>MORTGAGEIT, INC.<br>AURORA LOAN SERVICES, LLC | FIF<br>CONVACC3<br>CONVNSM<br>CONVNCMC<br>CONVPFA<br>CONVTBW<br>CONVUHFA<br>CONVWF<br>CONVWF<br>CONVMITL<br>A15FALS |
| <u>S</u> ele                                                                                                    | ct <u>D</u> etails <u>A</u> dd                                                                                                    | Remove Close                                                                                                    |

#### Figure 3-2

Highlight the desired loan program and click **Select**. Specific Plan Data is displayed:

| If you select "Also Import Plan Data", the following new values will be imported: |              |                |           |  |
|-----------------------------------------------------------------------------------|--------------|----------------|-----------|--|
| Description 🛆                                                                     | Target Field | Existing Value | New Value |  |
| ARM Interest Change Months                                                        | 694          | 12             |           |  |
| First Interest Change Cap                                                         | 697          | 5.0            |           |  |
| Interest Change # of Months                                                       | 696          | 84             |           |  |
| Interest Change Cap                                                               | 695          | 2.0            |           |  |
| Interest Only                                                                     | 424          | InterestOnly   |           |  |
| Lifetime Interest Change Cap                                                      | 247          | 5.0            |           |  |
| Other Interest Months                                                             | 1177         | 120            |           |  |
| Rate Type                                                                         | 608          | AdjustableRate | Fixed     |  |

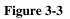

Choose "Also Import Plan Data" to update the Loan information with values provided in the Plan.

#### 3.2. Alternate Lender

Selecting an Alternate Lender allows you to have your closing documents drawn reflecting any lender name you may desire.

| Alternate Lenders       | ×            |
|-------------------------|--------------|
| Description 🛆           | Code 🔨       |
| SAMPLE ALTERNATE LENDER | 1007         |
| SAMPLE ALTERNATE LENDER | 1203         |
| SAMPLE ALTERNATE LENDER | 1207         |
| SAMPLE ALTERNATE LENDER | 1208         |
| SAMPLE ALTERNATE LENDER | 1209         |
| SAMPLE ALTERNATE LENDER | 1215         |
| SAMPLE ALTERNATE LENDER | 1216         |
| SAMPLE ALTERNATE LENDER | 1217         |
| SAMPLE ALTERNATE LENDER | 1218         |
| SAMPLE ALTERNATE LENDER | 1238         |
| SAMPLE ALTERNATE LENDER | 1240         |
| SAMPLE ALTERNATE LENDER | 1241         |
| SAMPLE ALTERNATE LENDER | 1242         |
| SAMPLE ALTERNATE LENDER | 1243         |
| SAMPLE LENDER           | 1239 -       |
| SAMPLE MISMO LENDER     | 1250         |
| SAMPLE MISMO LENDER     | 1261 💌       |
| Select Edit Add         | Remove Close |

Figure 3-4

Use the **Edit** button to view the details for a particular Alternate Lender. Use the **Add** button to create a new Alternate Lender.

Example, if your company name is "XYZ MORTGAGE LENDING CORP." and you wish to draw your documents in another name, "ABC MORTGAGE LENDING", simply enter all alternate lender information for ABC MORTGAGE LENDING in the alternate lender database. Then simply select ABC MORTGAGE LENDING from the list of Alternate Lenders.

#### 3.3. Transfer To

Use this field for those Investors/Loan Programs that utilize DocMagic's Transfer To feature.

| Transfer To List |               | ×             |
|------------------|---------------|---------------|
| Code             | Name          |               |
| GMAC1B           | BROKER        |               |
| GMAC1C           | CORRESPONDENT |               |
| GMAC1T           | TABLE FUNDING |               |
|                  |               | Select Cancel |

#### Figure 3-5

This list is dynamically populated based on the Plan Code selected.

#### 3.4. Audit

This posts the data to the DocMagic servers and invokes the DocMagic audit system.

| 🔏 Audit - We  | bsheet #905205                                              |          |  |
|---------------|-------------------------------------------------------------|----------|--|
| Audit Results | Section32 Summary APR Summary Impound Summary               |          |  |
| Level 🛆       | Description                                                 | Field ID |  |
| Fatal         | ital No Loan Amount                                         |          |  |
| Warning       | P&IPayment (\$632.07) Does NOT Match default (\$0.00)       | 5        |  |
| Warning       | P&I Payment may be Incorrect (Too High)                     | 5        |  |
| Warning       | Document Date is more than '5' days in the past             |          |  |
| Warning       | No Closing Company detected                                 | 411      |  |
| Warning       | No Title Company detected                                   | 411      |  |
| Warning       | Loan ineligible for Fannie Mae purchase/securitization; APR |          |  |
|               |                                                             |          |  |
|               |                                                             |          |  |
|               |                                                             |          |  |
|               |                                                             |          |  |
|               |                                                             |          |  |
|               |                                                             |          |  |
|               |                                                             |          |  |
|               |                                                             |          |  |
|               |                                                             |          |  |
|               | Go To Field Order Doc                                       | s Close  |  |
|               |                                                             |          |  |

#### Figure 3-6

#### 3.4.1. <u>Audit Results</u>

DocMagic's Goof-Proof Audit system instantly detects problems with incoming data and organizes any issues into warning and fatal error messages.

#### Fatal

Fatal errors stop processing until the problem is remedied. These errors MUST be corrected before DocMagic will allow you to continue to the document processing stage of the program. These errors indicate an item in the worksheet that is critical to successful loan document production.

#### Warning

These errors indicate that the information entered in the reported field differs from the information DocMagic expects to see. This audit is only to tell you that DocMagic has found something in the data that is not normal, but it will <u>not</u> prevent you from processing.

#### 3.4.2. Additional Audit Results

When the transaction is audited, the following items are also generated:

- Section 32 Summary (Section 32, State High Cost, Fannie Mae Points and Fees)
- APR Summary (APR and Payment Schedule)
- Impound Summary

#### 3.5. Order Docs

This equivalent to the "Process" button in DocMagic Online. This posts the data to the DocMagic servers, Audits the information, and then generates the document set. The View Documents dialog will automatically be displayed.

| View Documents                                                                                                    |          |
|----------------------------------------------------------------------------------------------------|----------|
| Document Title    LOAN_DOCUMENT_WORKSHEET_1   CALIFORNIA_DEED_OF_TRUST_1  UNIFORM_RESIDENTIAL_LOAN_APPLICATION_1  BALLOON_PAYMENT_DISCLOSURE_1  HUD-1_SETTLEMENT_STATEMENT_1                                                                                                    |          |
| SETTLEMENT_STATEMENT_1         TRUTH-IN-LENDING_1         HUD_1_CERTIFICATION_ADDENDUM_1         GENERAL_CLOSING_INSTRUCTIONS_1         SPECIFIC_CLOSING_INSTRUCTIONS_1         APPRAISAL_DISCLOSURE_1         ADDENDUM_TO_CLOSING_INSTRUCTIONS_1                                                     | Up<br>Dn |
| <ul> <li>ADDENDUM_TO_CLOSING_INSTRUCTIONS_1</li> <li>ITEMIZATION_OF_AMOUNT_FINANCED_1</li> <li>CALIFORNIA_ASSIGNMENT_OF_DEED_1</li> <li>BORROWERS_CERTIFICATION_AND_AUTHORIZATION_1</li> <li>4506REQUEST_FOR_COPY_OF_TAX_FORM_1</li> <li>HAZARD_INSURANCE_AUTHORIZATION_AND_REQUIREMENTS_1</li> </ul> | ~        |
| Select All         Unselect All         Preview         Print         Send         Close                                                                                                    |          |

Figure 3-7

### 3.6. View Docs

Use this button to view the previously ordered document set. If the underlying loan data has changed, the system will notify the user to re-order the documents.

#### 4. Company Information

Ellie Mae, Inc. 4140 Dublin Blvd., Suite 300 Dublin, CA 94568 Main: 925-227-7000 Toll-free: 877-355-4362 Fax: 925-227-9030 www.elliemae.com

#### 4.1. Product Information

*"Ellie Mae's Encompass® Mortgage Automation System is powerful loan origination software to help you position your mortgage business for success.* 

Encompass automates every aspect of your mortgage business, resulting in increased profitability, satisfied customers, rewarding partner relationships, and expanding new business opportunities. It's the first company-wide solution to provide a complete system for broker-owners, loan officers, processors, and closers."